## **DANE Toulouse**

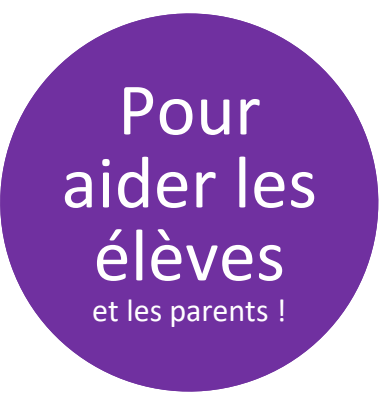

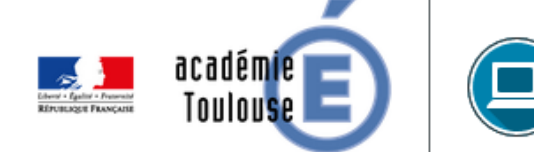

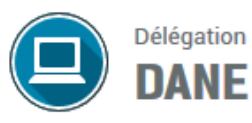

Délégation académique pour le numérique éducatif

Rendre un DEVOIR AVEC REMISE EN LIGNE de l'ENT côté élève

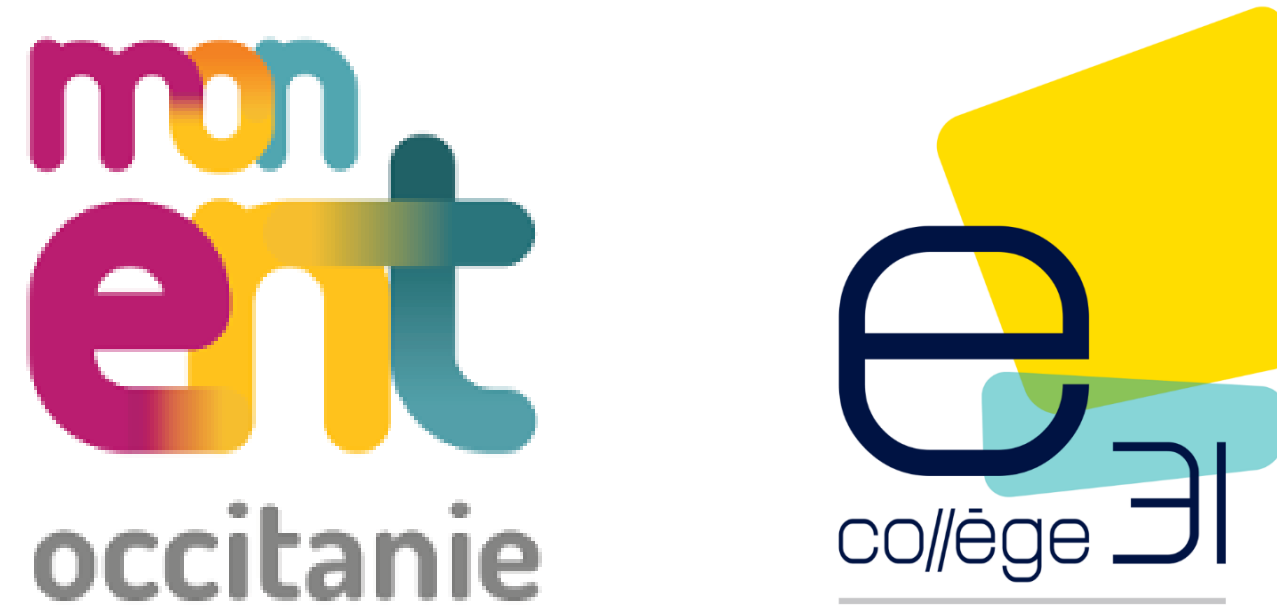

HAUTE-GARONNE

## **Comment faire un TRAVAIL AVEC REMISE EN LIGNE ? 3 POSSIBILITÉS**

# **O Rendre un fichier CO UNIQUEMENT À PARTIR D'UN COMPTE ÉLÈVE**

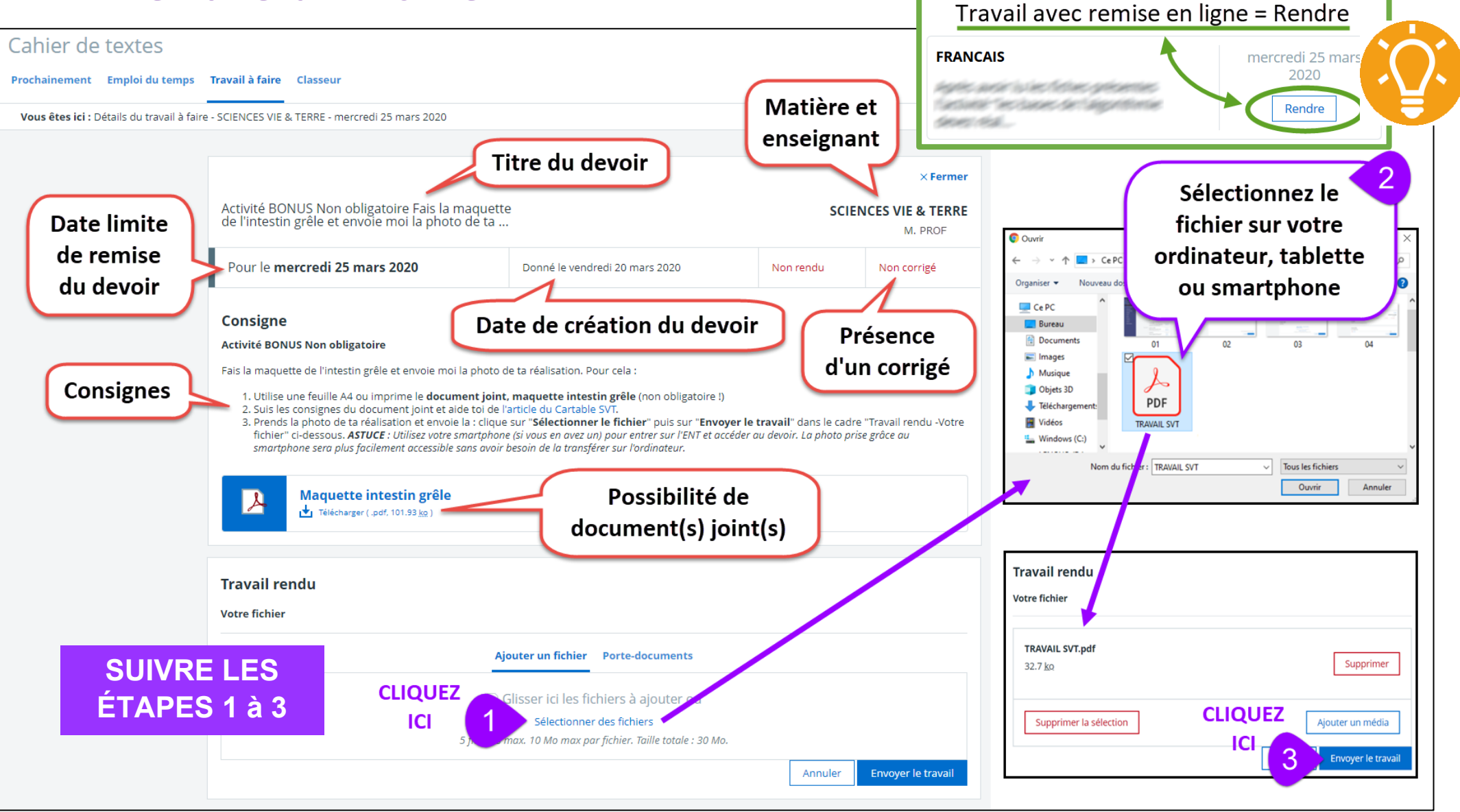

## <sup>2</sup> Rendre un texte

### UNIQUEMENT À PARTIR D'UN COMPTE ÉLÈVE

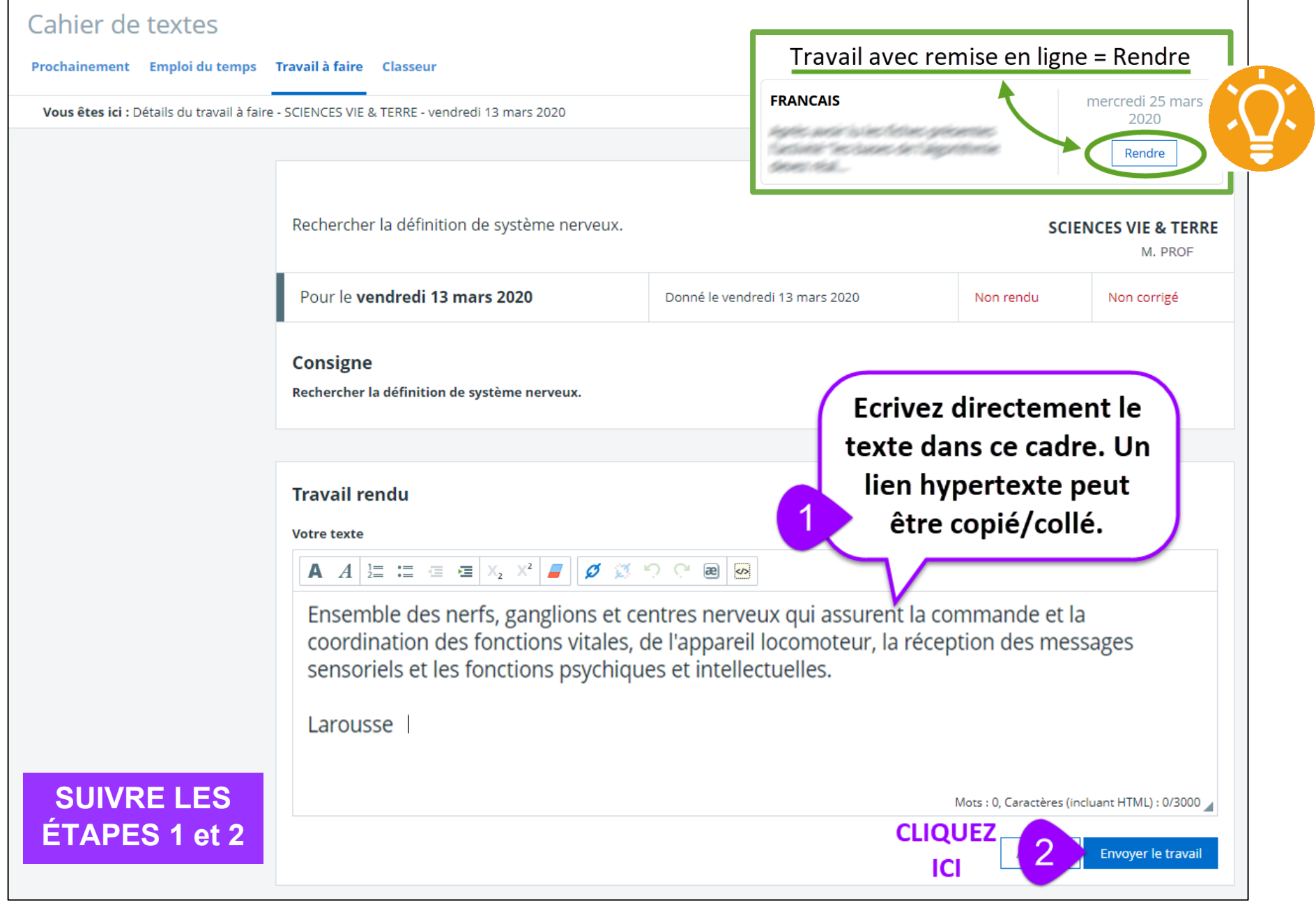

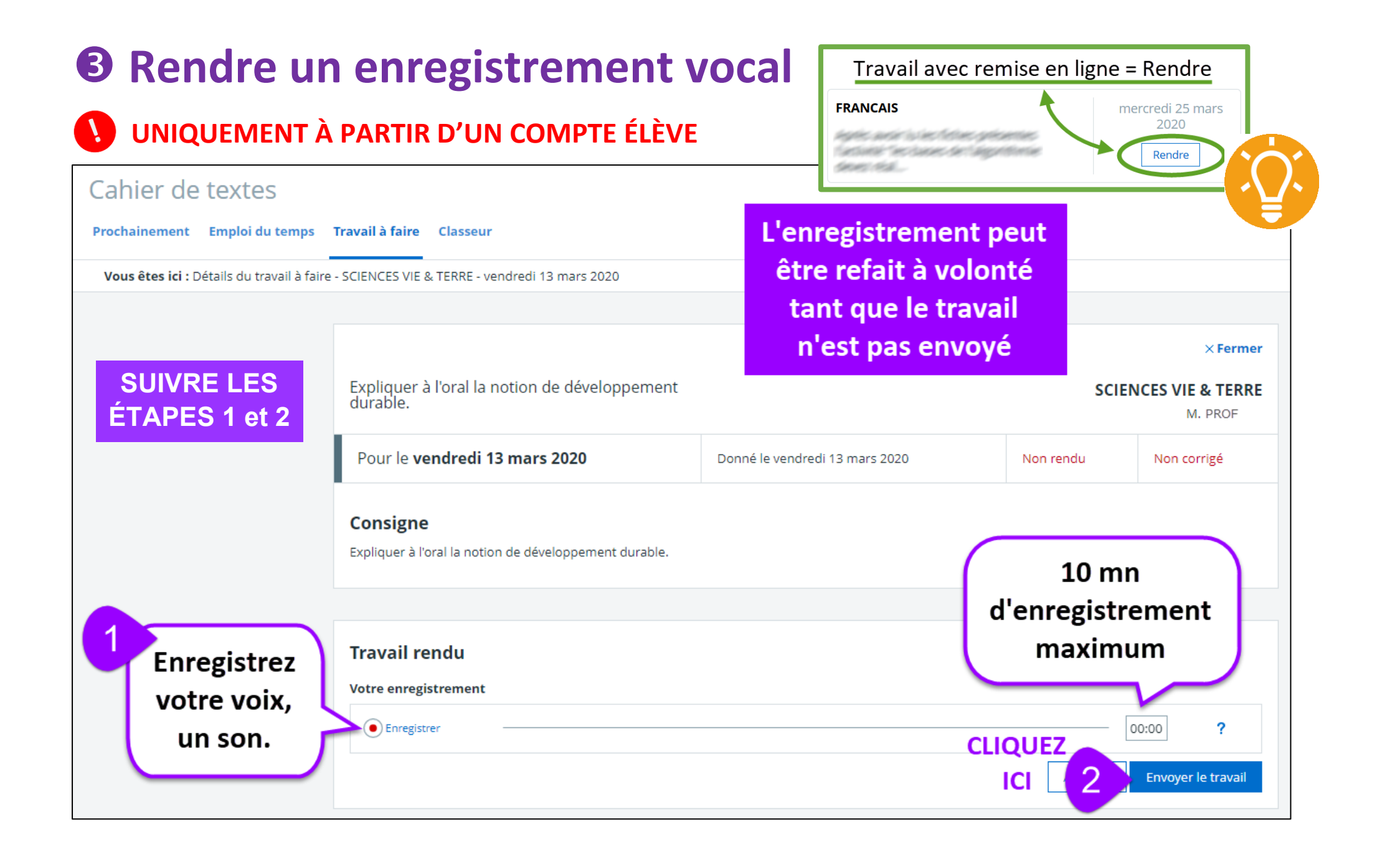

### **Comment visualiser la correction d'un travail avec remise en ligne ?**

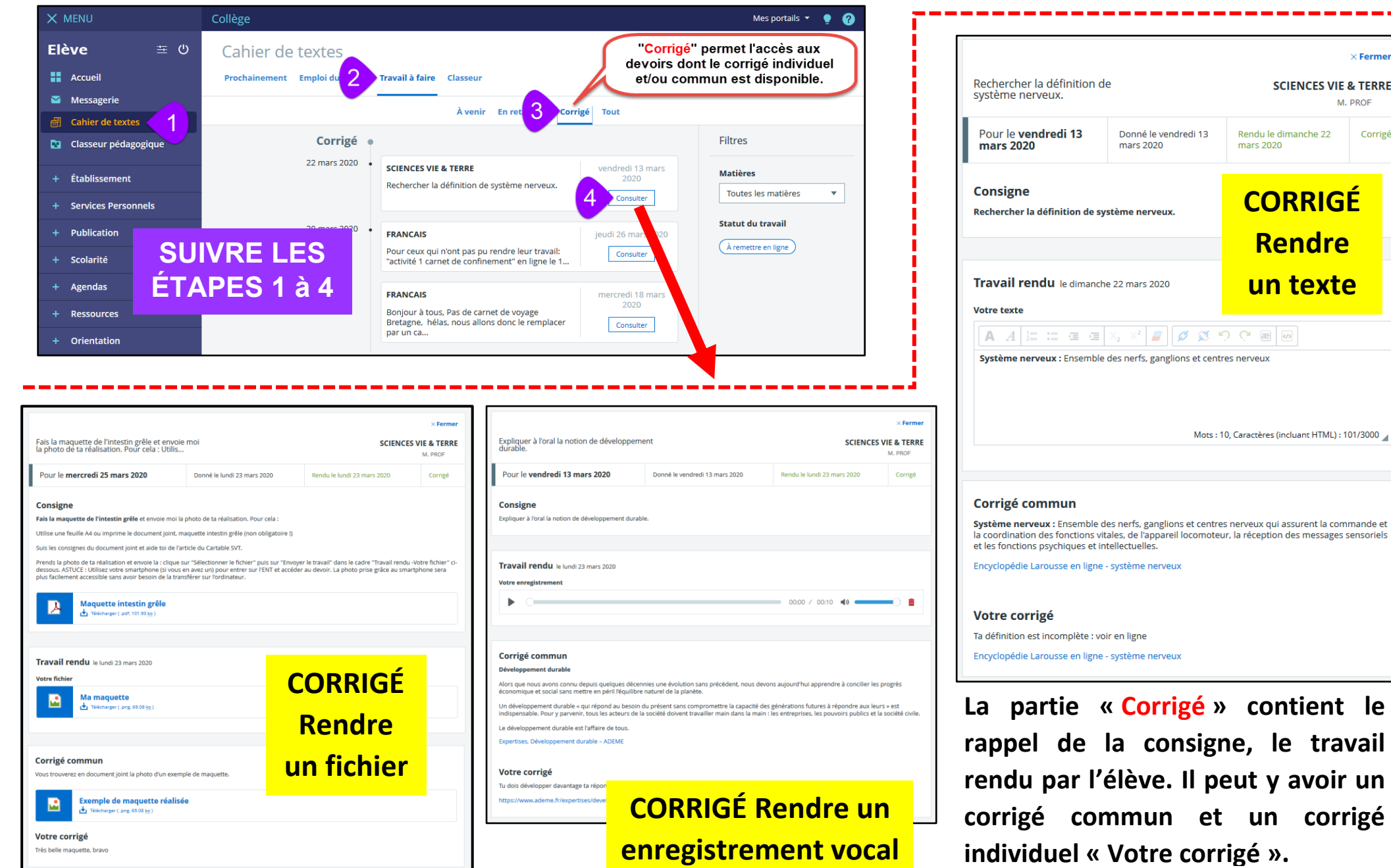

**CORRIGÉ**

Rendu le dimanche 22

mars 2020

 $\mathcal{L}$   $\mathcal{I}$   $\mathcal{I}$   $\mathcal{I}$   $\mathcal{I}$   $\mathcal{I}$   $\mathcal{I}$   $\mathcal{I}$   $\mathcal{I}$   $\mathcal{I}$   $\mathcal{I}$   $\mathcal{I}$   $\mathcal{I}$   $\mathcal{I}$   $\mathcal{I}$ 

 $\times$  Fermer

Corrigé

**SCIENCES VIE & TERRE** M. PROF

**Rendre** 

**un texte**

Mots: 10, Caractères (incluant HTML): 101/3000